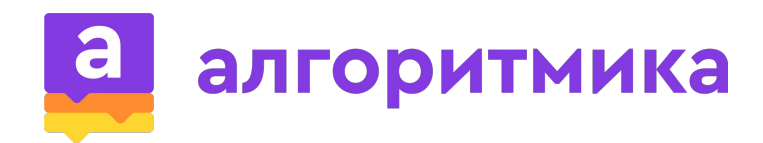

# **PYTHON**

Занятие 3

### **Сегодня на уроке**

- Цикл while;
- Условие завершения цикла;
- Составное условие;
- Логические операторы;
- Порядок выполнения действий.

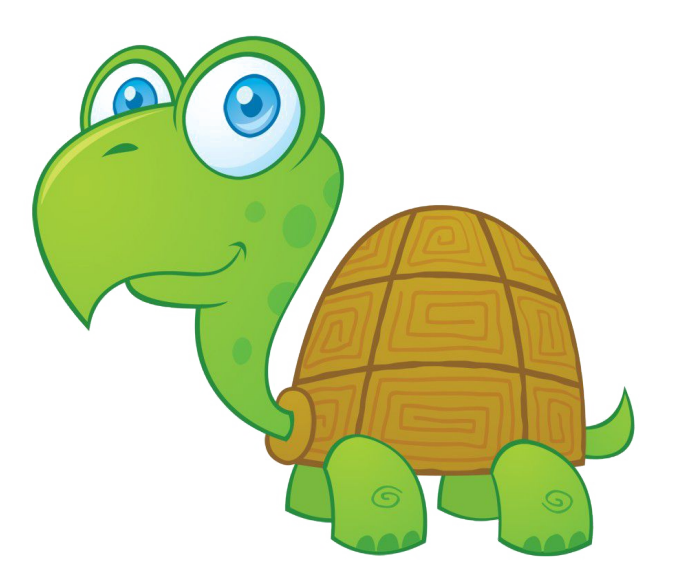

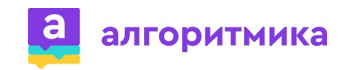

### **Повторение**

- 1. Что такое условие?
- 2. Что такое условный оператор?
- 3. Для чего используется переменная?
- 4. Как выглядит оператор сравнения?
- 5. Какая команда вызывает диалоговое окно?

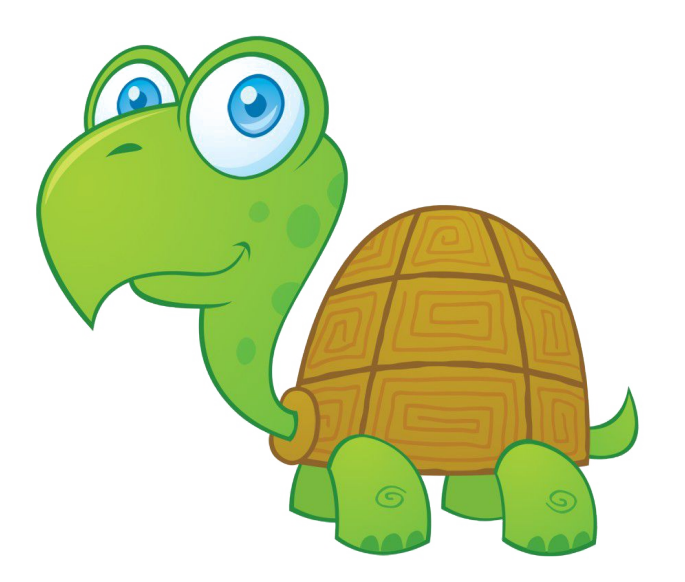

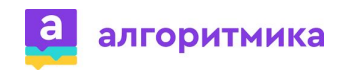

▼

#### **Задание на повторение**

Откройте программу из предыдущего занятия с отрисовкой двух квадратов с использованием переменной.

Добавьте ввод количества квадратов через диалоговое окно, которые необходимо нарисовать (от 1 до 3). Если будет введено любое другое число - вывести error.

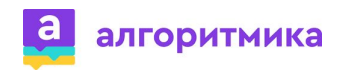

▼

### **Вопрос**

Сколько строк нужно написать, чтобы нарисовать 6 квадратов?

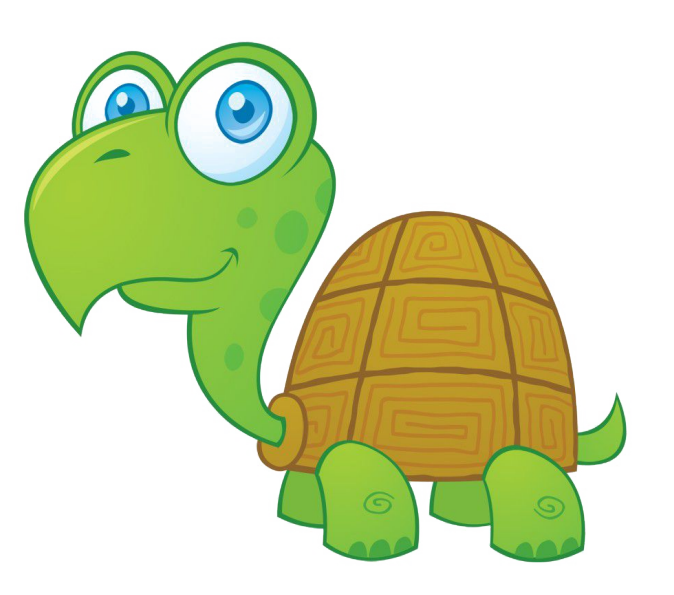

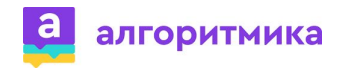

### Вопрос

Сколько строк нужно написать, чтобы нарисовать 6 квадратов?

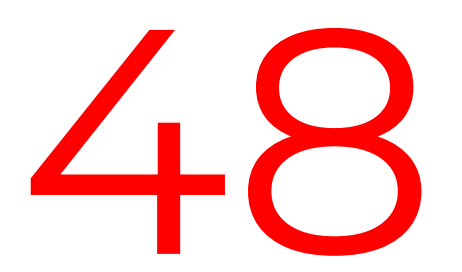

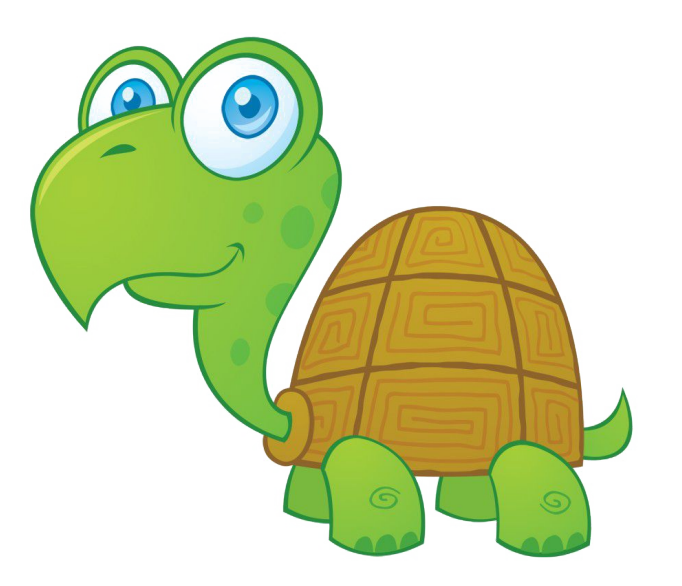

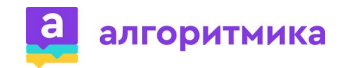

## **Сбор яблок**

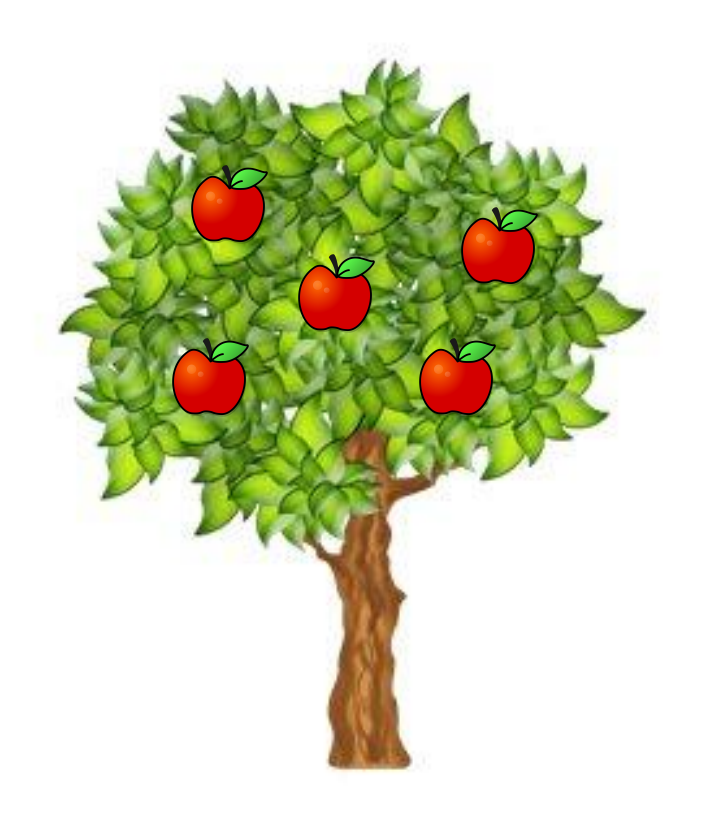

Сколько яблок нужно сорвать с дерева, чтобы собрать весь урожай?

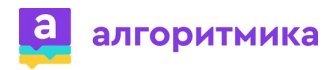

## **Сбор яблок**

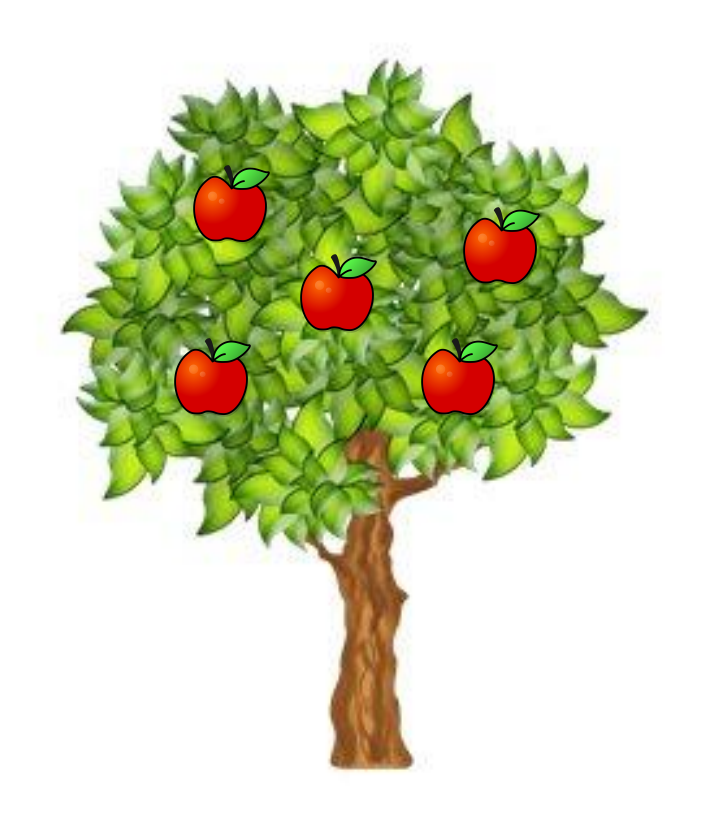

Сколько яблок нужно сорвать с дерева,чтобы собрать весь урожай?

5

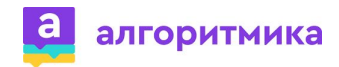

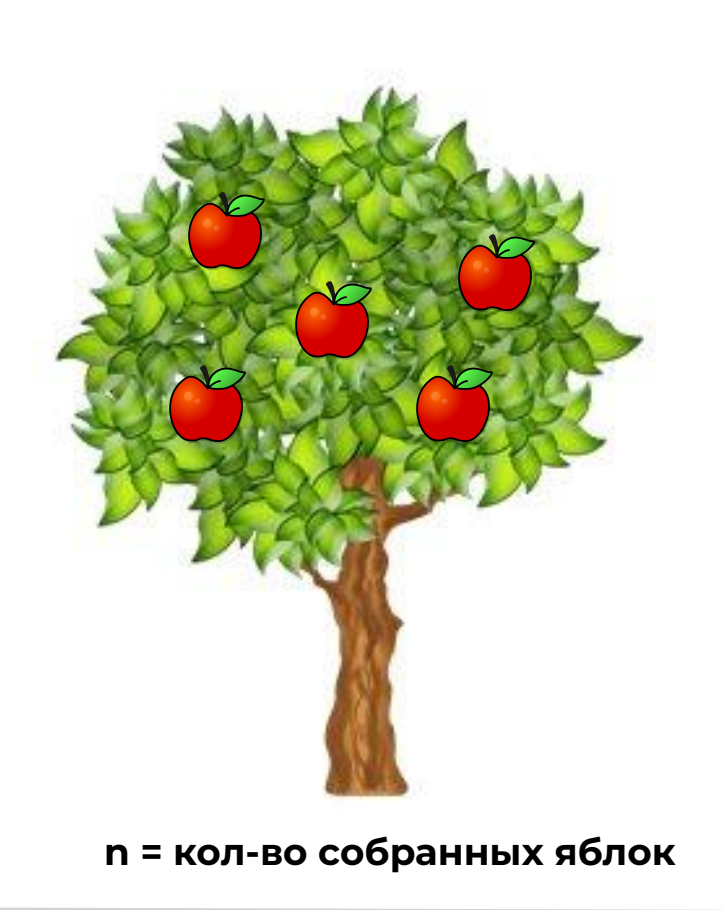

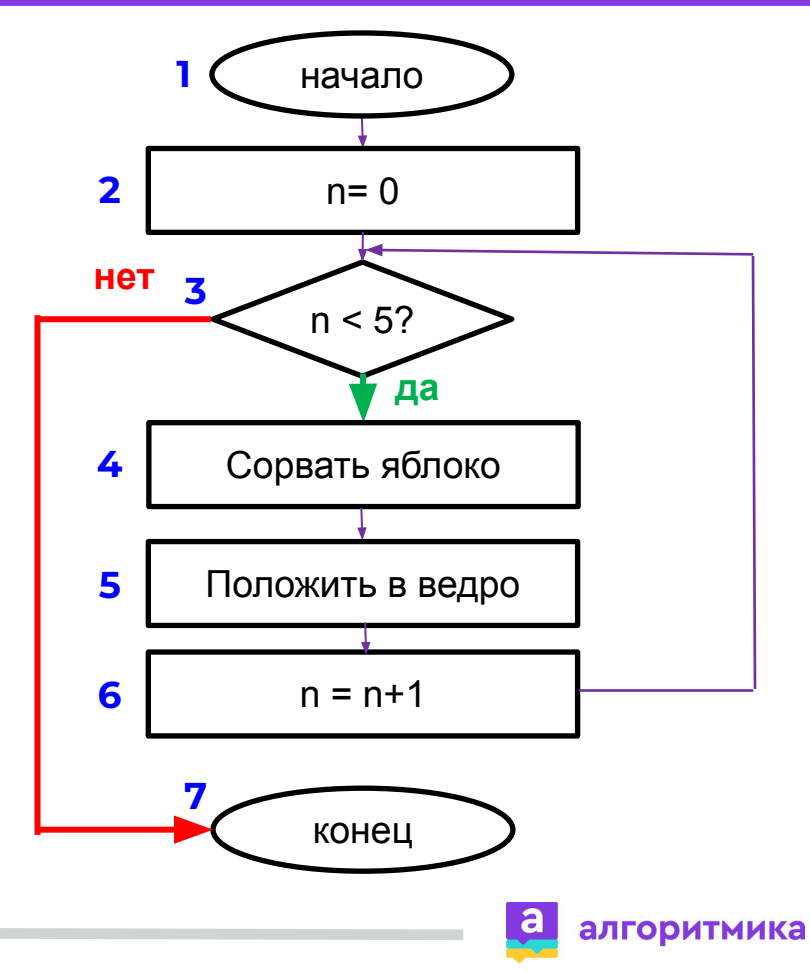

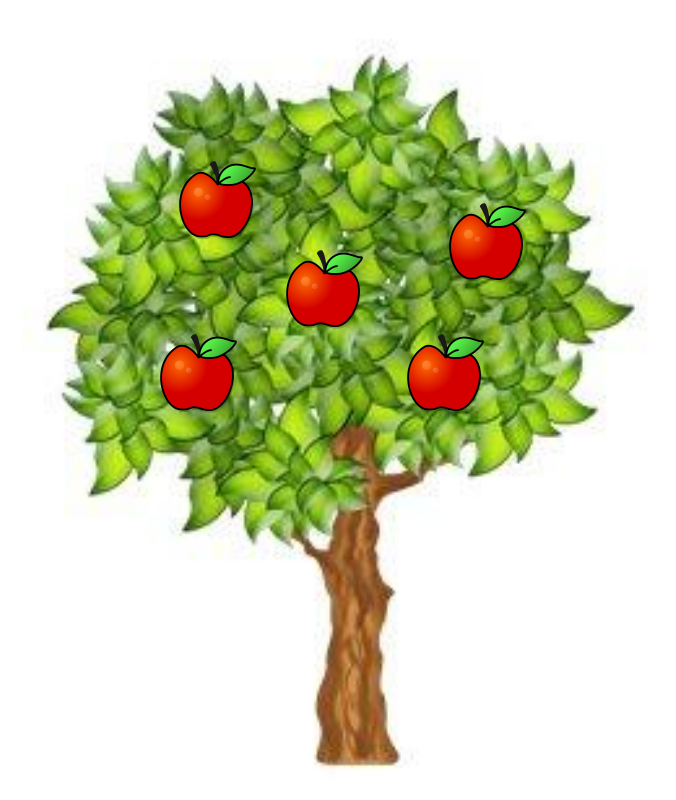

**n = кол-во собранных яблок**

Условие, завершающее сбор яблок

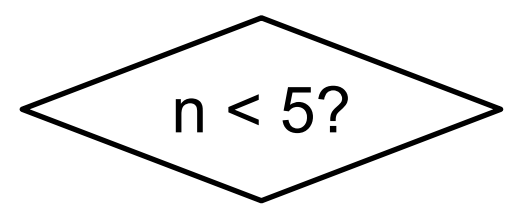

Условие – выражение/вопрос, на которое можно однозначно ответить да или нет.

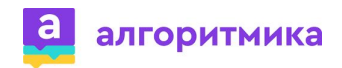

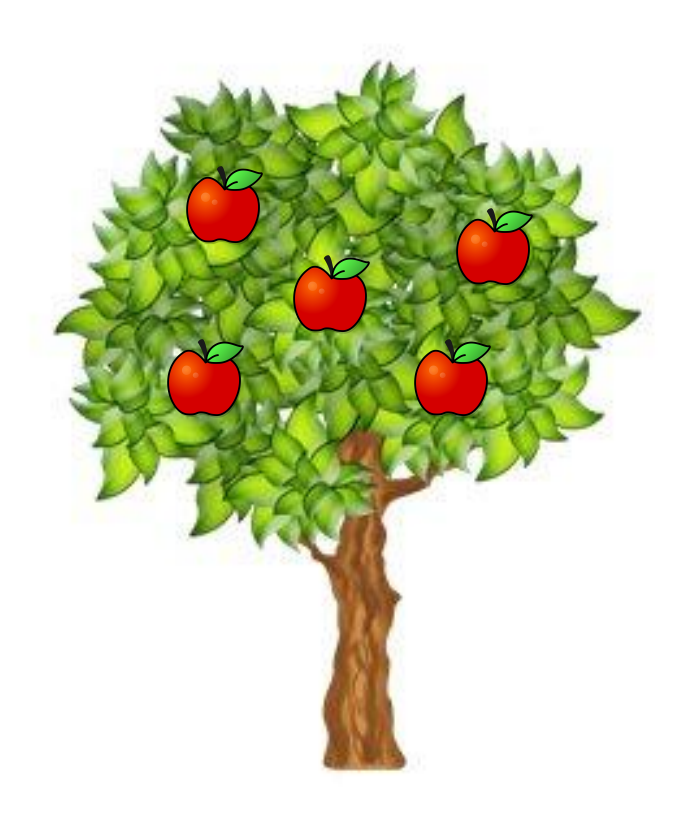

Какие команды мы выполняли, чтобы сорвать яблоко?

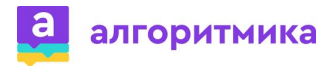

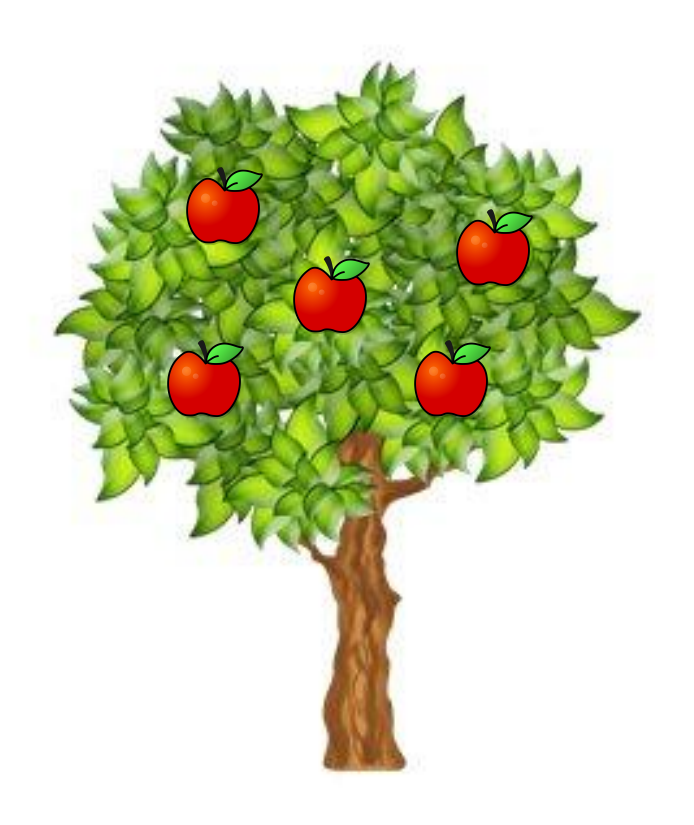

Какие команды мы выполняли, чтобы сорвать яблоко?

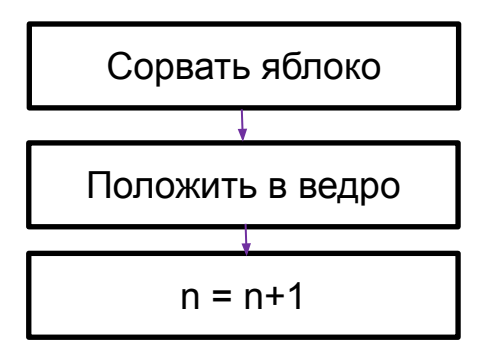

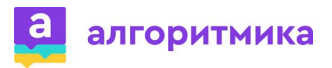

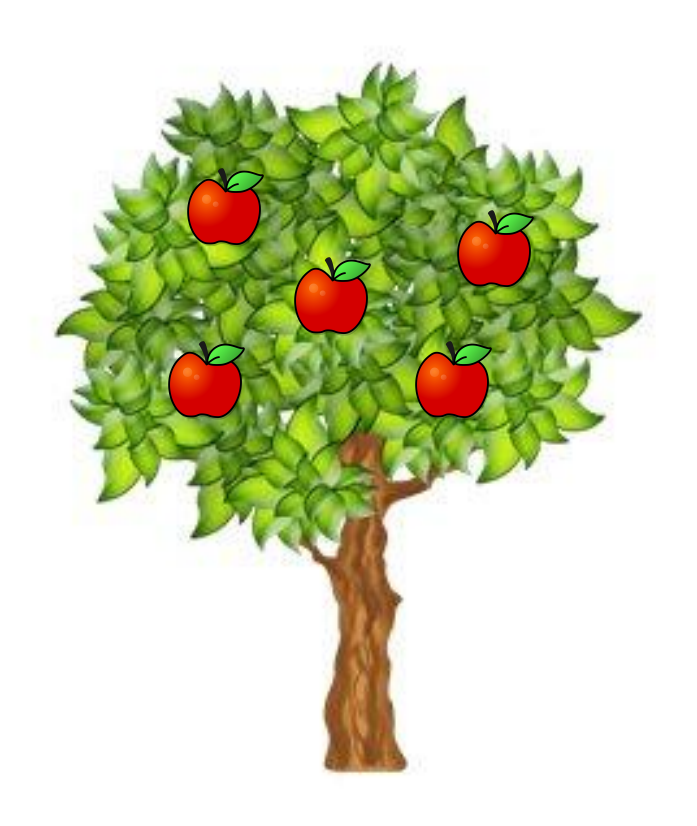

Сколько раз мы повторили следующие команды:

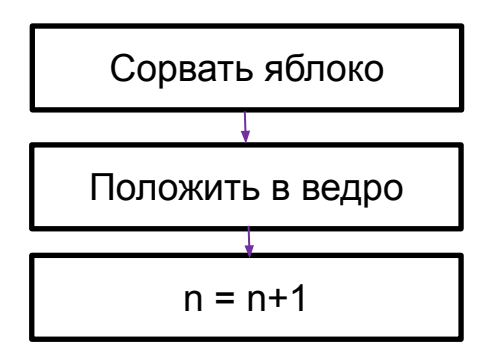

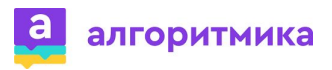

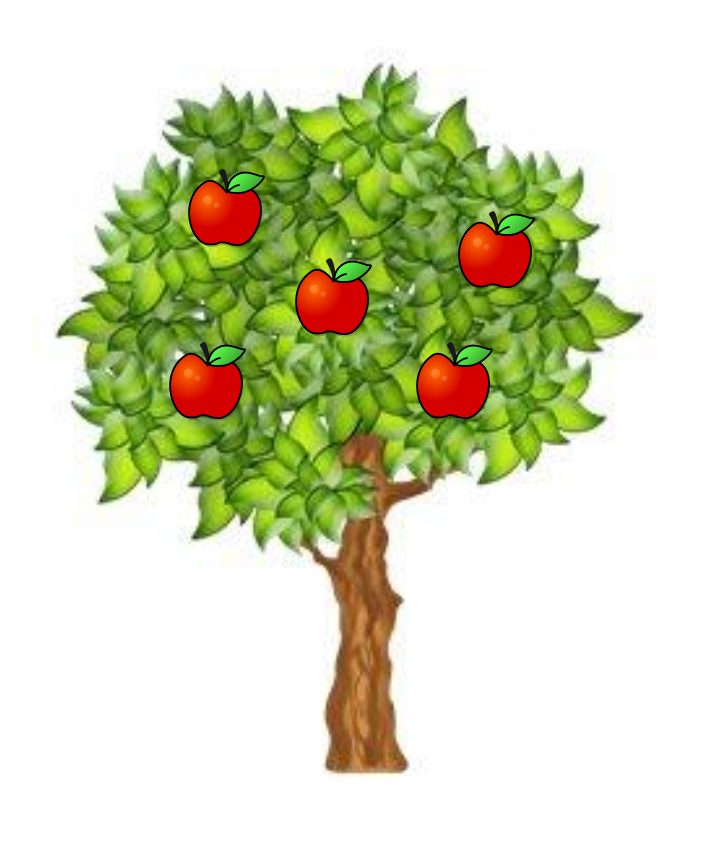

Сколько раз мы повторили следующие команды:

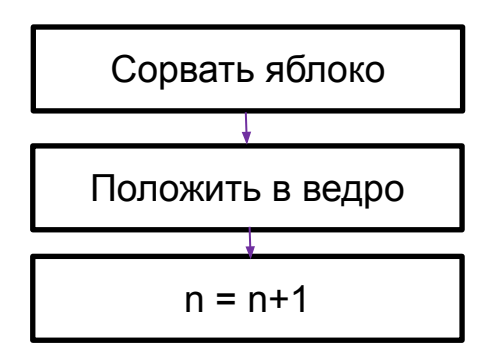

5

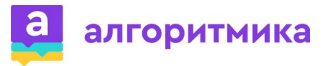

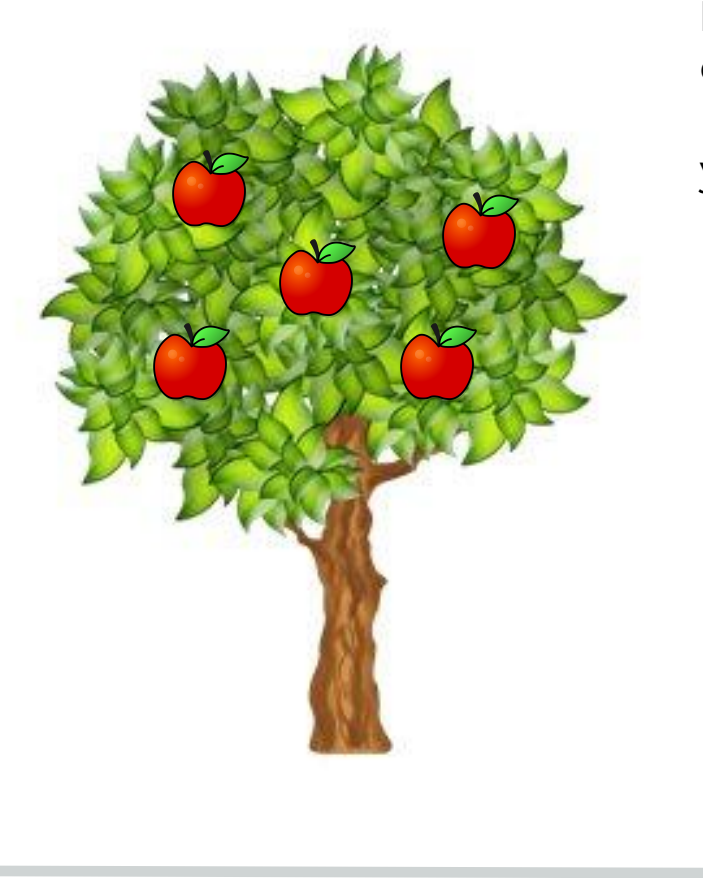

**Цикл** – это участок алгоритма, осуществляющий повторение тела цикла. Цикл состоит из тела и блока проверки условия.

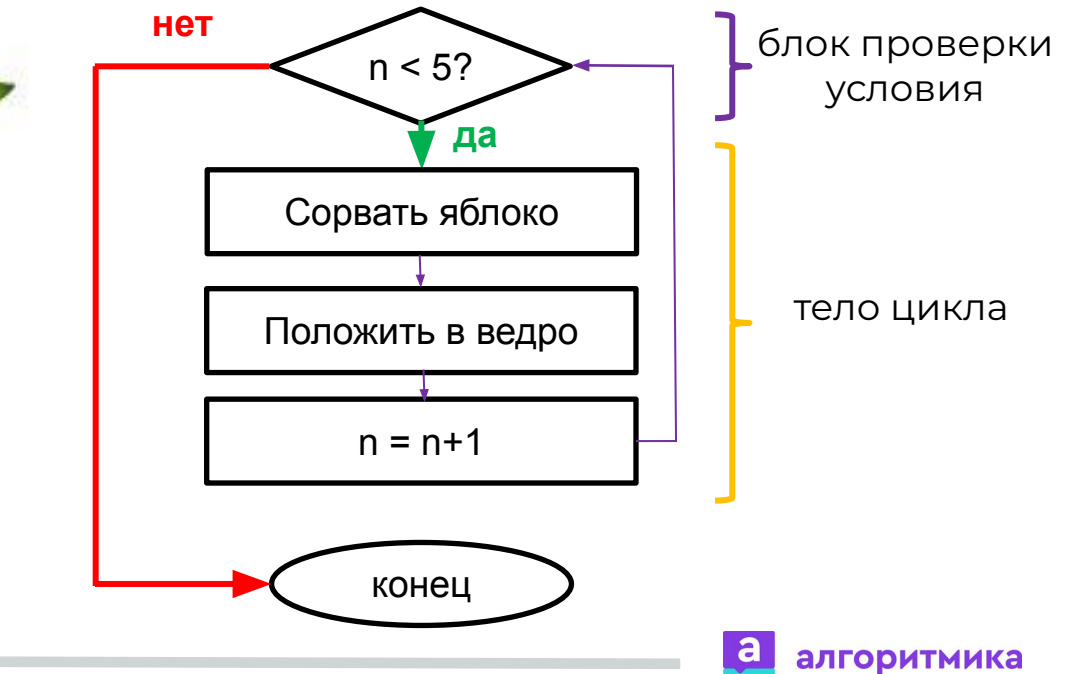

### **Цикл в Python**

#### **Цикл while** – повторяет команды, пока верно условие.

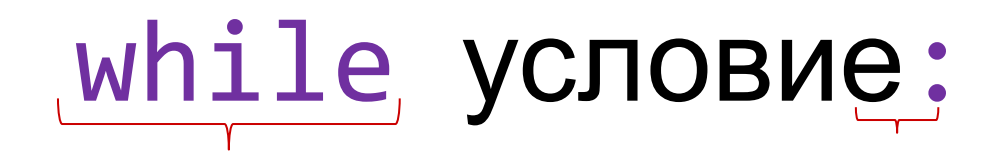

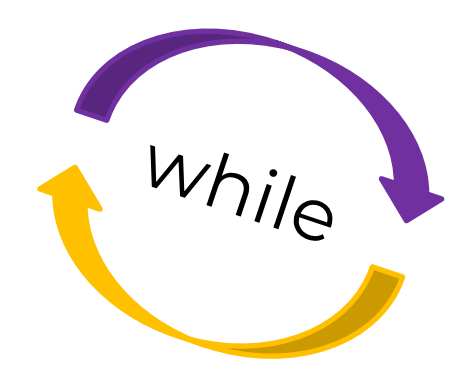

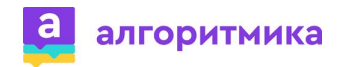

**Цикл while** – повторяет команды тела цикла, пока верно условие.

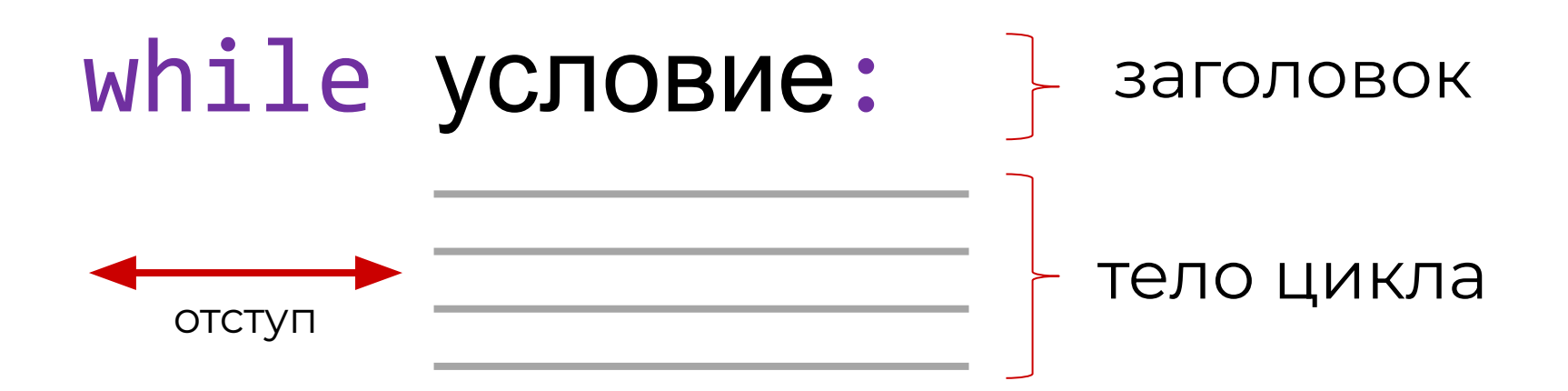

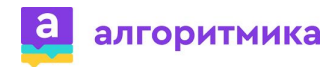

Вывести на экран 3 раза слово Hello.

- Для чего нужна переменная?
- Чему равна переменная в момент запуска программы?
- Сколько слов изначально было напечатано?
- Какая команда отвечает за вывод информации?
- Какое условие нужно написать?
- Какие действия будут повторяться?

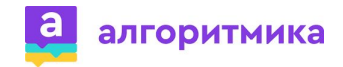

### **Цикл в Python. Пример**

Вывести на экран 3 раза слово Hello.

 $i = 0$ while  $i < 3$ : print("Hello")  $i = i + 1$ 

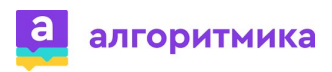

### **Задание**

Напишите программу для вывода на экран следующего изображения. Длина стороны 150.

- Для чего нужна переменная?
- Чему равна переменная в момент запуска программы?
- Какое условие нужно написать?
- Какие действия будут повторяться?

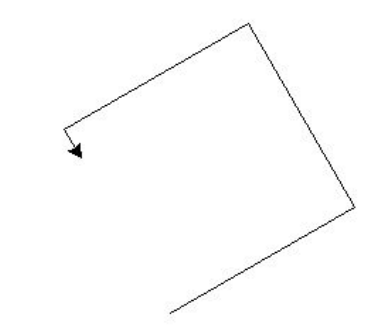

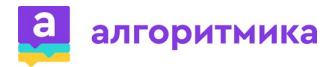

#### **Задание**

Напишите программу для вывода на экран следующего изображения.

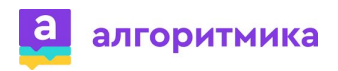

### **Составное условие. Задание**

Выберите фигуры, которые соответствуют условию: **фигура красная или она круг:**

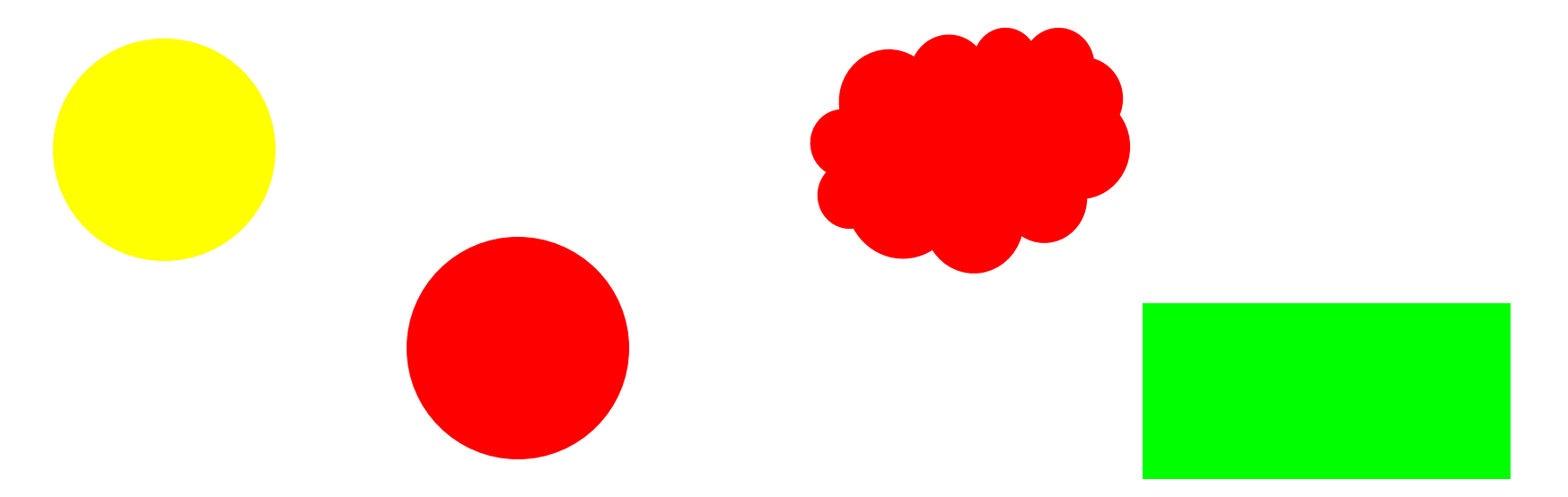

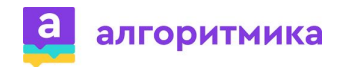

#### **Составное условие. Решение**

Выберите фигуры, которые соответствуют условию: **фигура красная или она круг:**

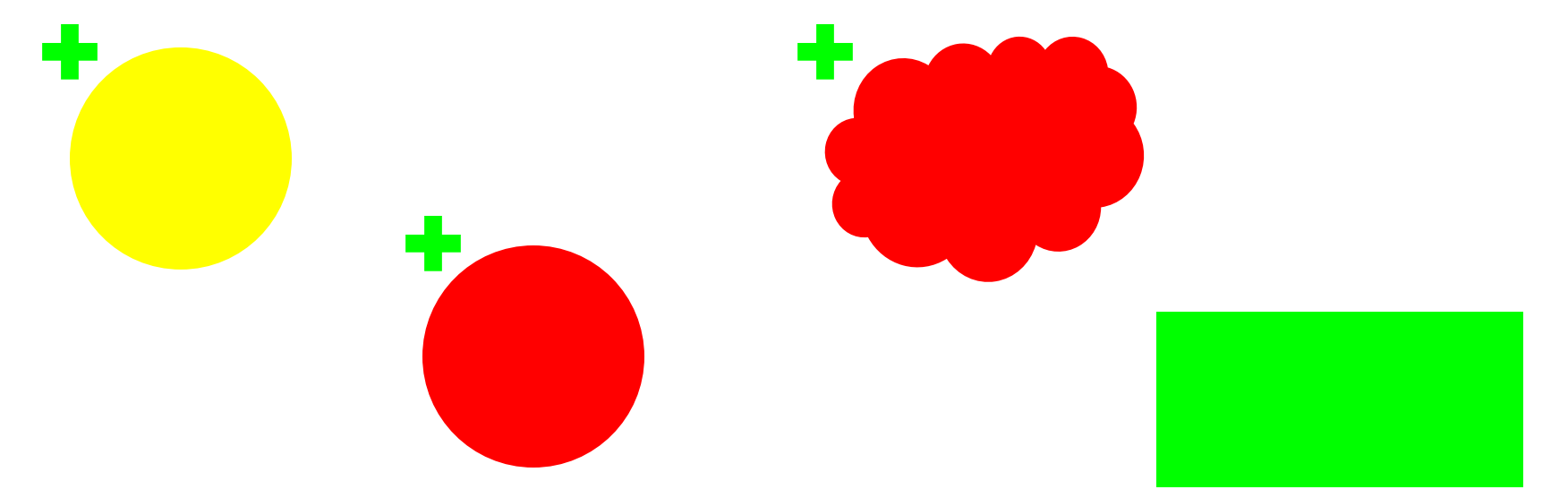

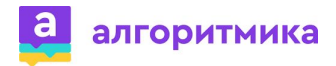

### **Составное условие. Задание**

Выберите фигуры, которые соответствуют условию: **фигура красная и она круг:**

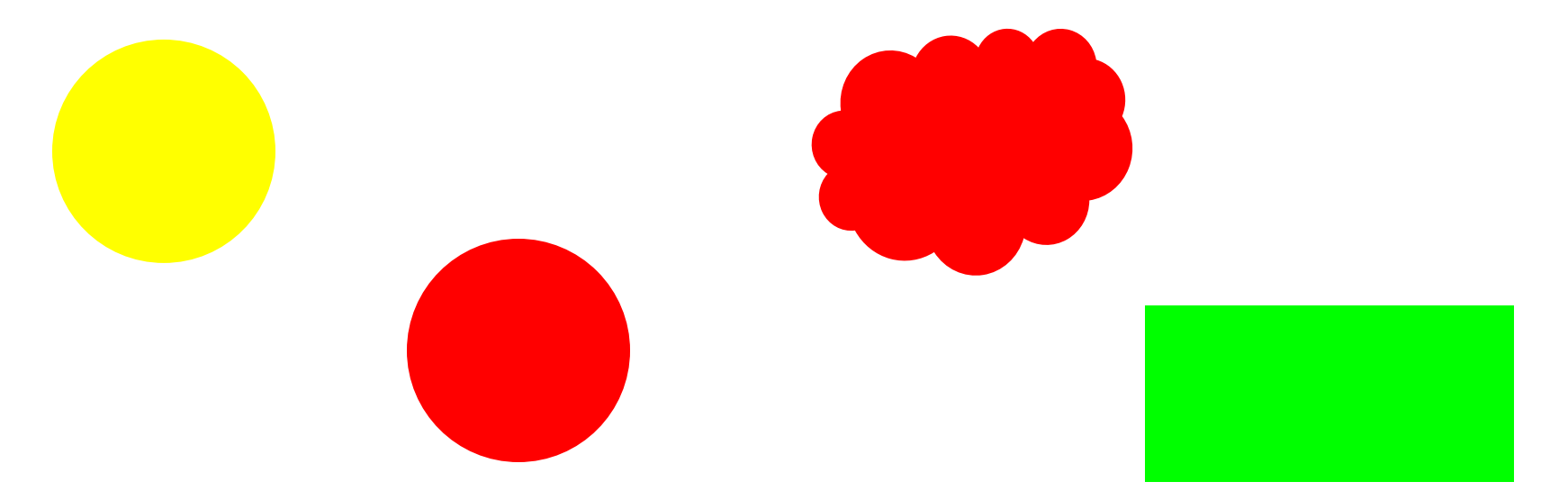

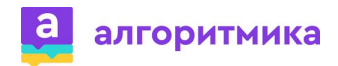

#### **Составное условие. Решение**

Выберите фигуры, которые соответствуют условию: **фигура красная и она круг:**

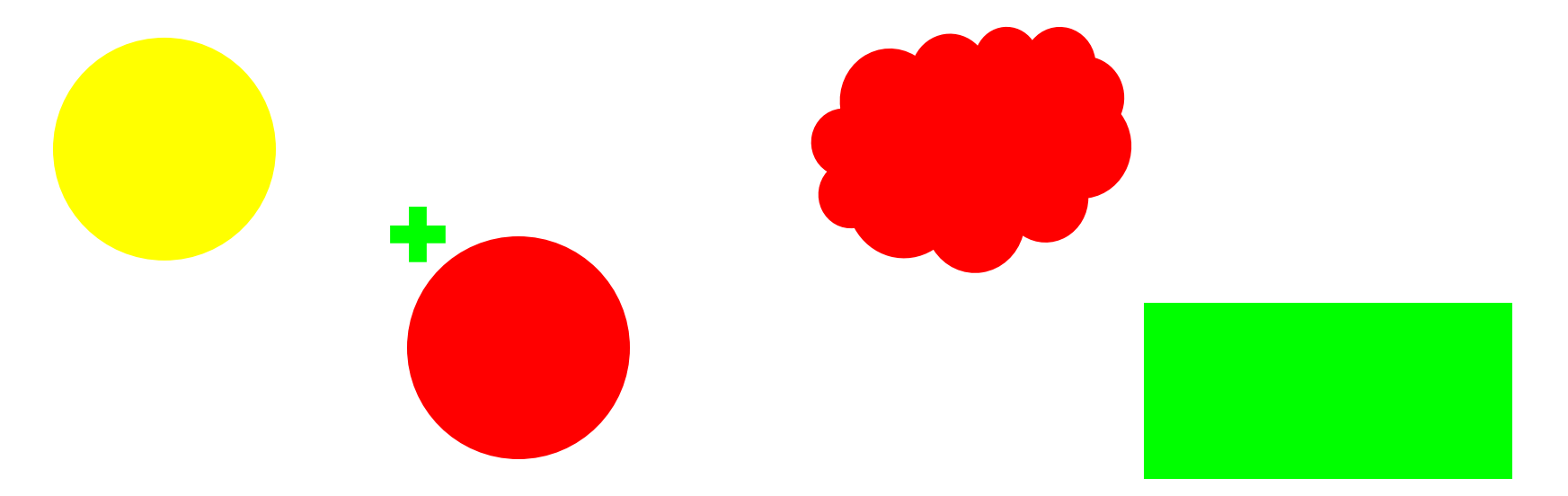

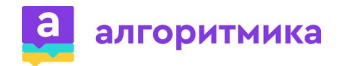

#### Составное условие

Это условие, состоящее из нескольких простых условий, связанных с помощью логических операций:

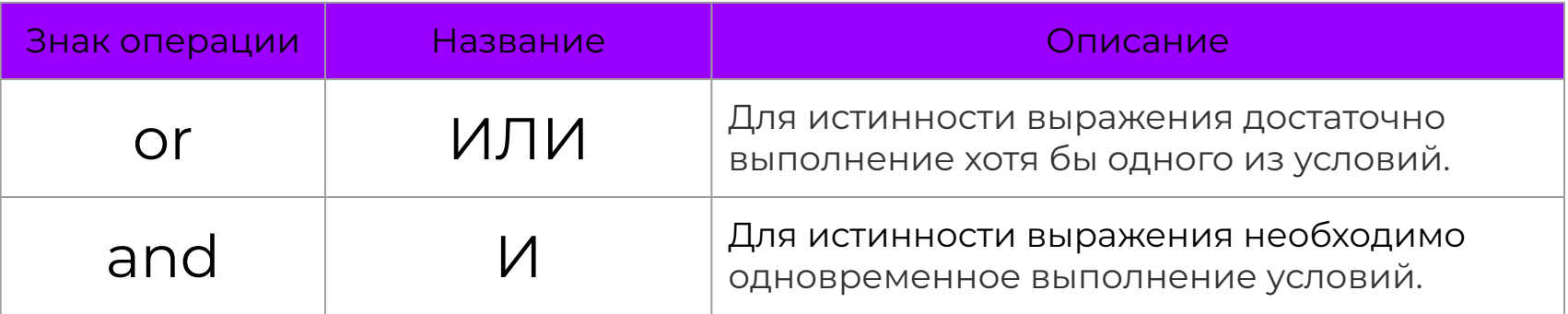

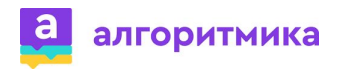

### Составное условие

Определите истинность выражений:

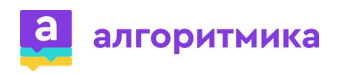

#### **Составное условие**

Определите истинность выражений:

# (**0<9**) and (**5<9**) - Истина (**0<9**) and (12<9) - Ложь

(**0<9**) or (**5<9**) - Истина (**0<9**) or (12<9) - Истина (0>9) or (12<9) - Ложь

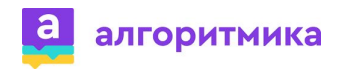

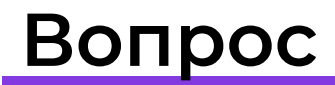

Сравните результаты двух выражений:

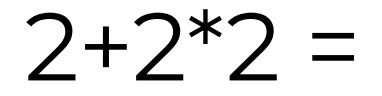

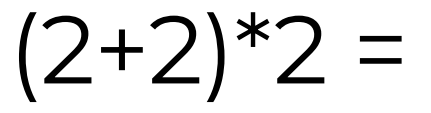

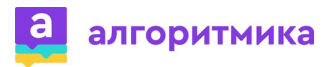

#### **Вопрос**

Сравните результаты двух выражений:

 $2+2^2=6$   $(2+2)^2=8$ 

#### Почему результаты получились разные?

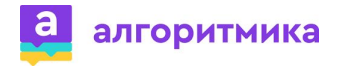

### Порядок выполнения действий

Как и в математике, в программировании есть порядок действий, при котором операторы сравнения имеют приоритет выше, чем логические операторы.

1. 
$$
\langle \langle 1, 2 \rangle \rangle
$$
  
\n2.  $\langle 1, 2 \rangle$   
\n3. and  
\n4. or

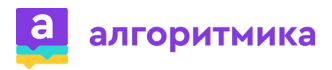

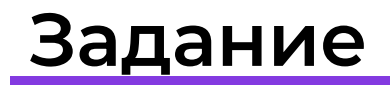

Расставьте порядок выполнения действий:

if (x 1==5 or y 1==10) and (x 2=="green" or y 2=="red"):

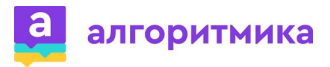

## **Фигура 3. Задание**

Напишите программу для рисования следующей фигуры.

Тело цикла представлено ниже. Оно должно выполняться пока n не станет больше 300. Длина первой линии равна 5. Начальное значение n = 20.

```
 color("red")
 forward(n)
 left(94)
n=n+5 color("green")
 forward(n)
 left(94)
```
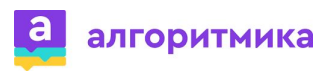

▸

#### **Фигура 3. Задание**

Измените предыдущую

программу. Первый цвет в

фигуре - черный.

Дополнительный цвет

пользователь вводит через

диалоговое окно: красный или

синий.

Если введён любой другой цвет,

программа выводит error color и

не рисует ничего.

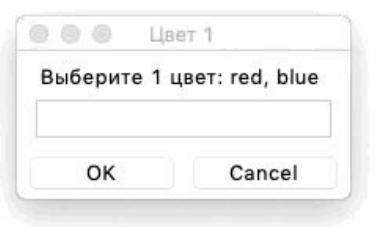

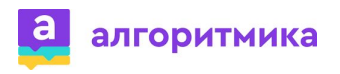

#### **Фигура 3. Задание**

Измените предыдущую

программу.

Через диалоговое окно

пользователь выбирает 2 цвета

из пар: красный или синий,

зелёный или жёлтый.

Если хотя бы в одной паре

допущена ошибка, программа

выводит error color и не рисует

ничего.

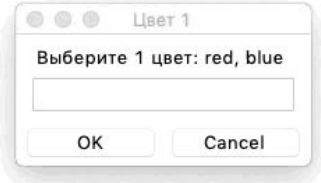

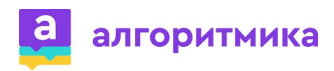

#### **Задание**

Напишите программу для вывода на экран следующего изображения.

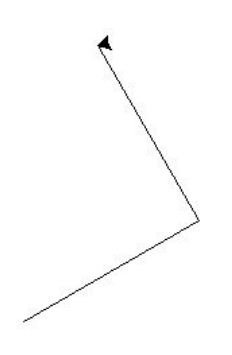

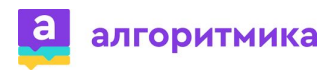